| Відстань за<br>програмою<br>«Distortion» | Бали     | Результати оцінювання роботи студентів                                       |
|------------------------------------------|----------|------------------------------------------------------------------------------|
| $0-10$                                   | 35-59    | Роботу точно скопійовано                                                     |
| $11 - 15$                                | 60-69    | Роботу виконано частково самостійно<br>$(20-40\%)$                           |
| $16-20$                                  | 70-74    | само стійно<br>$\frac{0}{0}$<br>41-60<br>Студент<br>виконав<br>обсягу роботи |
| $21 - 26$                                | 75-84    | Студент самостійно<br>$\frac{0}{0}$<br>61-80<br>виконав<br>обсягу роботи     |
| 27-35                                    | 85-89    | Роботу виконано самостійно на 80-90 %                                        |
| 36 i<br>більше                           | $90-100$ | Роботу виконано самостійно на 91-100 %                                       |

*Таблиця* **– Визначення самостійності виконання роботи**

**Ю.К. Кір'яков,** канд. техн. наук, доц. *(ХДУХТ, Харків)* 

## **ПРОГРАМОВАНИЙ КОНТРОЛЬ У ЛАБОРАТОРНОМУ ПРАКТИКУМІ З КУРСУ «ІНФОРМАЦІЙНІ ТЕХНОЛОГІЇ ТА СИСТЕМИ»**

В теперішній час для удосконалення навчального процесу у вищих навчальних закладах ведуться дослідження з розробки та застосування нових форм та методів активного навчання, які реалізують принципи індивідуалізації, самостійності та творчої активності студентів.

При будь-якій організації навчального процесу важливе значення займає контроль знань студентів. Контроль повинен виступати як засіб управління навчальною діяльністю студентів.

Велике значення має організація поточного контролю знань студентів у лабораторному практикумі. Практикум включає роботи по основним розділам теоретичного курсу. Виконання кожної роботи складається із наступних етапів: 1) опитування по теоретичному матеріалу, що відноситься до даної роботи; 2) виконання індивідуального завдання на комп'ютері; 3) обробка отриманих даних та оформлення звіту.

Програмований контроль найбільш ефектив ен на першому етапі, так як скорочує час на здачу студентом теорії. Це дозволяє студентам відводити більше часу на виконання практичного завдання.

З'являється можливість виконання завдання більші за обсягом та більш глибокі по характеру питань, що вивчаються. Це природно позначиться на рівні знань, що одержуються студентами при проходженні лабораторного практикуму.

Для здійснення тестового контролю знань студентів на кафедрі Інформаційних систем та технологій розроблена програма на мові Visual Basic for Applications (VBA) в середовищі MS Excel. В складі програми знаходяться навчально-контролюючі тести з найважливіших розділів дисципліни «Інформаційні технології та системи», яка викладається на першому курсі для студентів товарознавчого факультету: операційна система Windows та її графічний інтерфейс; створення, редагування та обробка електронних таблиць; створення та ведення баз даних; основи роботи в мережі Internet.

По кожній темі дисципліни розроблено від 30 до 50 запитань. По змісту запитання завдань різні. Вони враховують характер розумової діяльності при засвоєнні матеріалу, що вивчається. Передбачаються наступні типи відповідей: альтернативна, коли студент повинен вибрати вірну відповідь із декількох взаємовиключних відповідей; множинна відповідь, коли студент повинен вибрати декілька вірних відповідей із запропонованих; відповідь на відповідність та логічно-побудована відповідь.

Робота з програмою здійснюється в інтерактивному режимі. Спочатку після запуску програми на виконання користувач повинен установити режими її роботи: вибрати тему контролю, включити або вимкнути таймер, визначити кількість запитань (рис. 1). Після цього виводяться на екран дисплею запитання, які були сформовані випадковим чином. В залежності від запитання для введення відповіді застосовуються відповідні об'єкти управління: перемикачі, прапорці, текстов е поле (рис. 2).

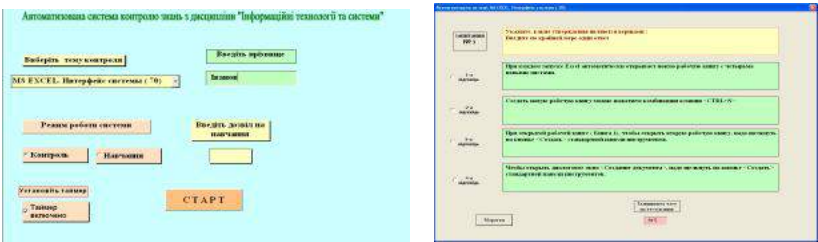

**Рисунок 1 – Головне вікно програми Рисунок 2 – Робоче вікно програми** 

В результаті аналізу відповідей на всі запитання програма з урахуванням ваги тесту виводить відповідну кількість балів. З метою попереднього навчання, а також аналізу відповідей, передбачено

включення програми у режим навчання та вивід протоколу опитування. Модульність побудови програми дозволяє, не порушуючи її цілісності, вносити необхідні корегування по адаптації програми до також поширити діапазон дисциплін для програмованого контролю та навчання.

Таким чином, проведення програмованого контролю надає можливість оперативної перевірки знань з подальшим корегуванням та поповненням навчального матеріалу, що природно позначиться на рівні та на якості знань.

## **Т.О. Кузнецова,** канд. хім. наук, доц. *(ХДУХТ, Харків)* **І.С. Пілюгіна,** ст. викл. *(ХДУХТ, Харків)*

## **РОЗРОБКА ЕЛЕКТРОННОГО ПРАКТИКУМУ З ТЕМИ «МІНЕРАЛЬНІ РЕЧОВИНИ»**

Мінеральні речов ини не мають енергетичної цінності, але необхідні для життєдіяльності організму. Вони потрапляють в організм людини з продуктами харчування у вигляді мінеральних солей і відіграють різноманітну роль: містяться у протоплазмі та біологічних рідинах; забезпечують постійний осмотичний тиск, що є необхідною умовою для нормальної життєдіяльності клітин і тканин; входять до складу органічних сполук; є пластичним матеріалом для побудови кісткової, зубної тканин та ін. Дефіцит у харчуванні будьяких мінеральних речовин викликає порушення обміну білків, жирів, вуглеводів, вітамінів, що призводить до розвитку ряду захворювань.

Метою роботи було розробити електронний практикум за темою «Мінеральні речовини» для самостійної підготовки та виконання електронних лабораторних робіт. Під час його розробки було використано заздалегідь підготовлену методичну інформацію, яка містила теоретичні аспекти за темою «Мінеральні речовини» і методики виконання лабораторних робіт.

Комп'ютерна програма, за допомогою якої розроблений електронний практикум, зручна у використанні і не потребує попереднього вивчення техніки програмування. На титульній сторінці розміщено меню, за допомогою якого виконується навігація по сторінках практикуму (рис. 1).